## *Завдання до лабораторної роботи*

• Щоб розпочати роботу, перейдіть за посиланням: https://blockly-games.appspot.com/turtle

За посиланням ви знайдете легку навчальну програму з 10 завдань, і після розв'язання останньої ви зможете вільно створювати власні малюнки, а також зберігати їх до загальної галереї [1].

• Побудуйте пейзаж. При побудові використайте наступне:

1) Закрасьте фон одним або декількома кольорами, наприклад, небо та земля (трава, сніг).

- 2) Використайте побудову трикутників, кругів та квадратів та їх частин.
- 3) Задавайте колір різними способами.
- 4) Побудуйте веселку, хмарки (за бажанням дощ або сніг).
- 5) За бажанням річку, дерева, хатинку.
- 6) Не забудьте приховати черепашку.
	- Намалюйте фігуру з першої та другої групи. Розмірами фігур, їх кольором та іншими малозначущими параметрами можна знехтувати.

1 група завдань:

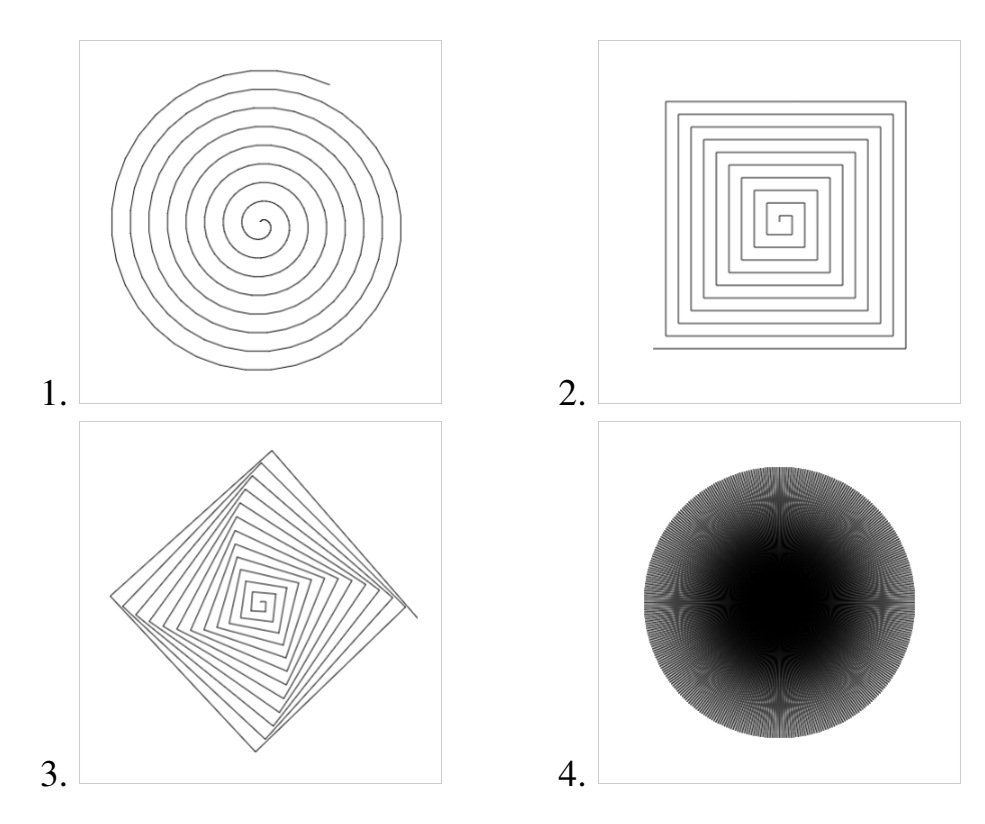

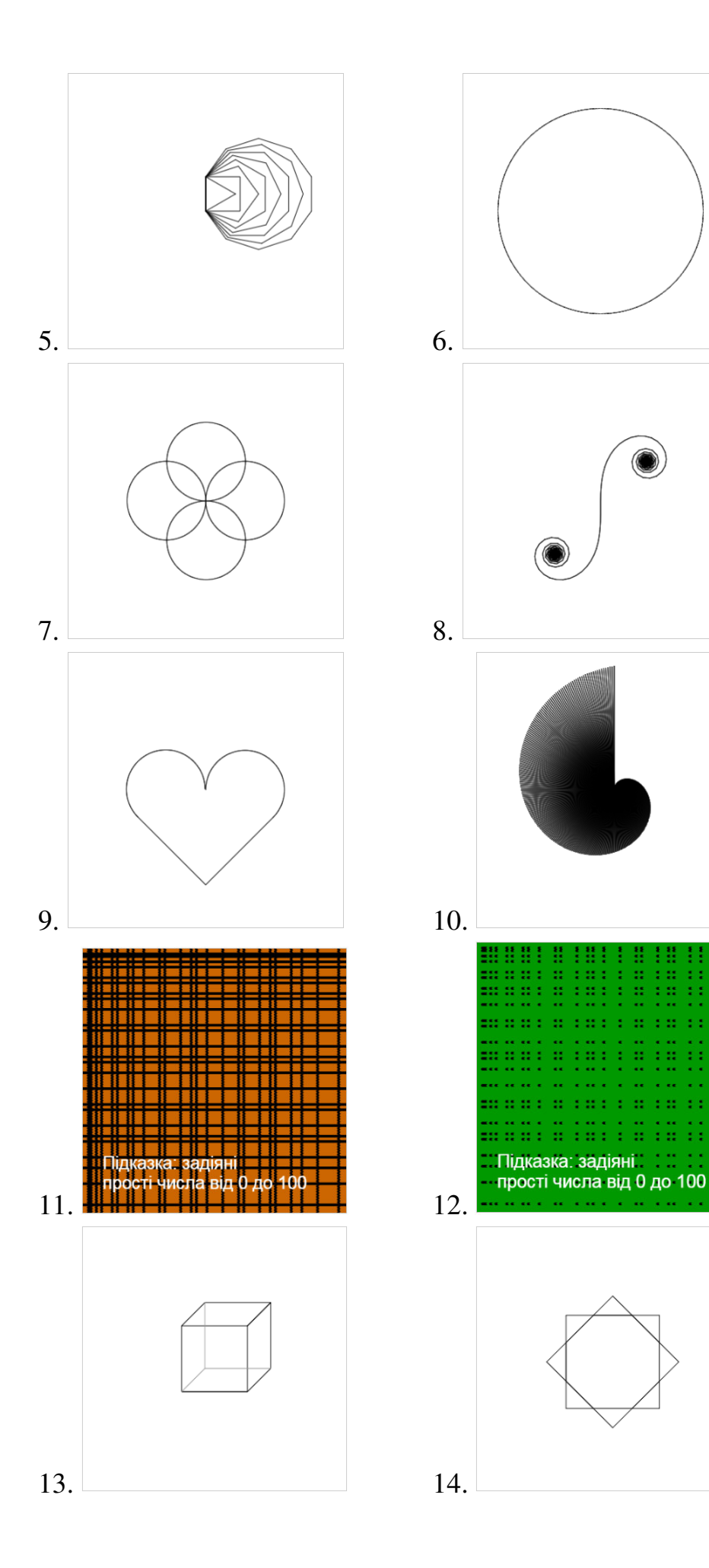

## 2 група завдань:

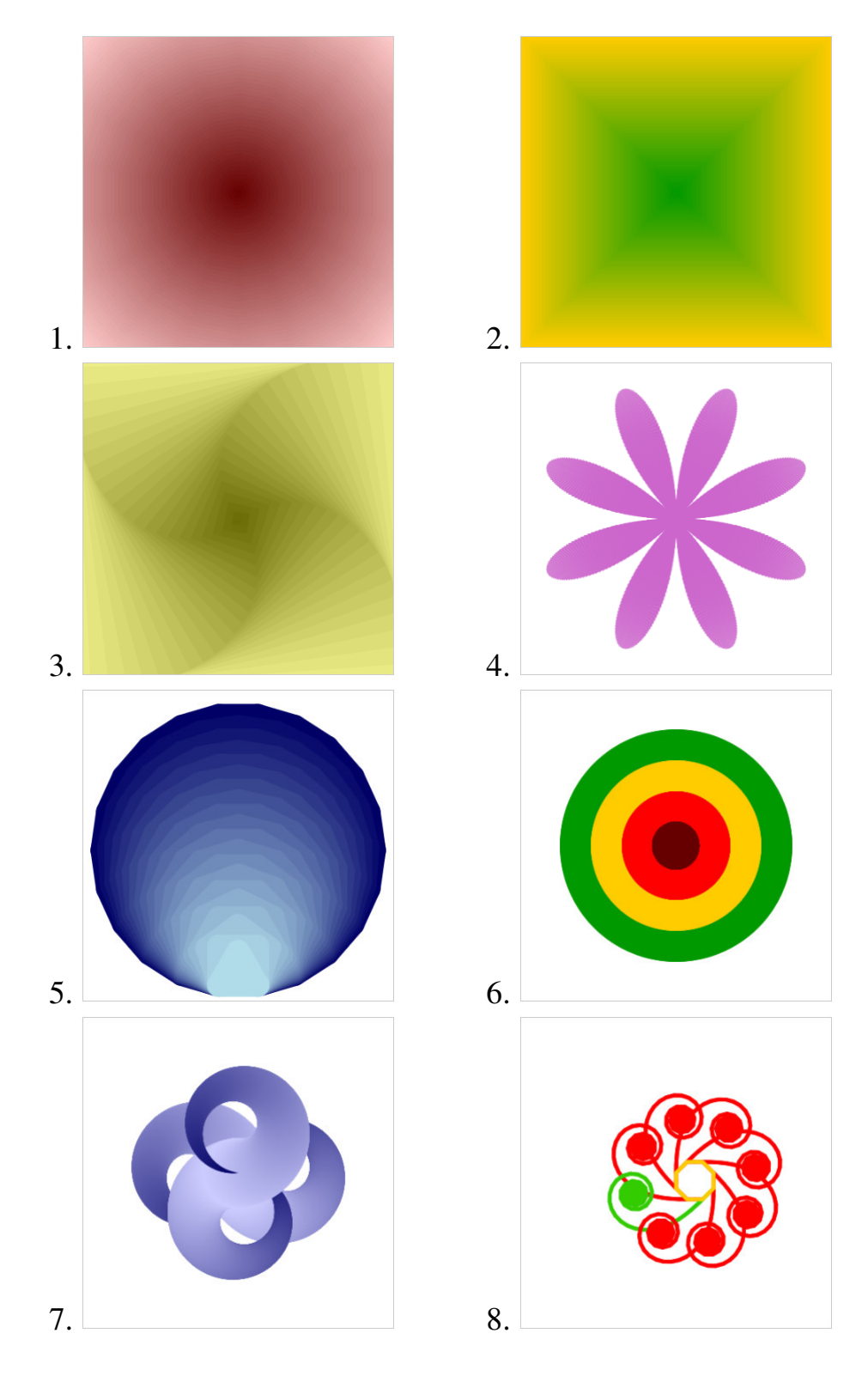

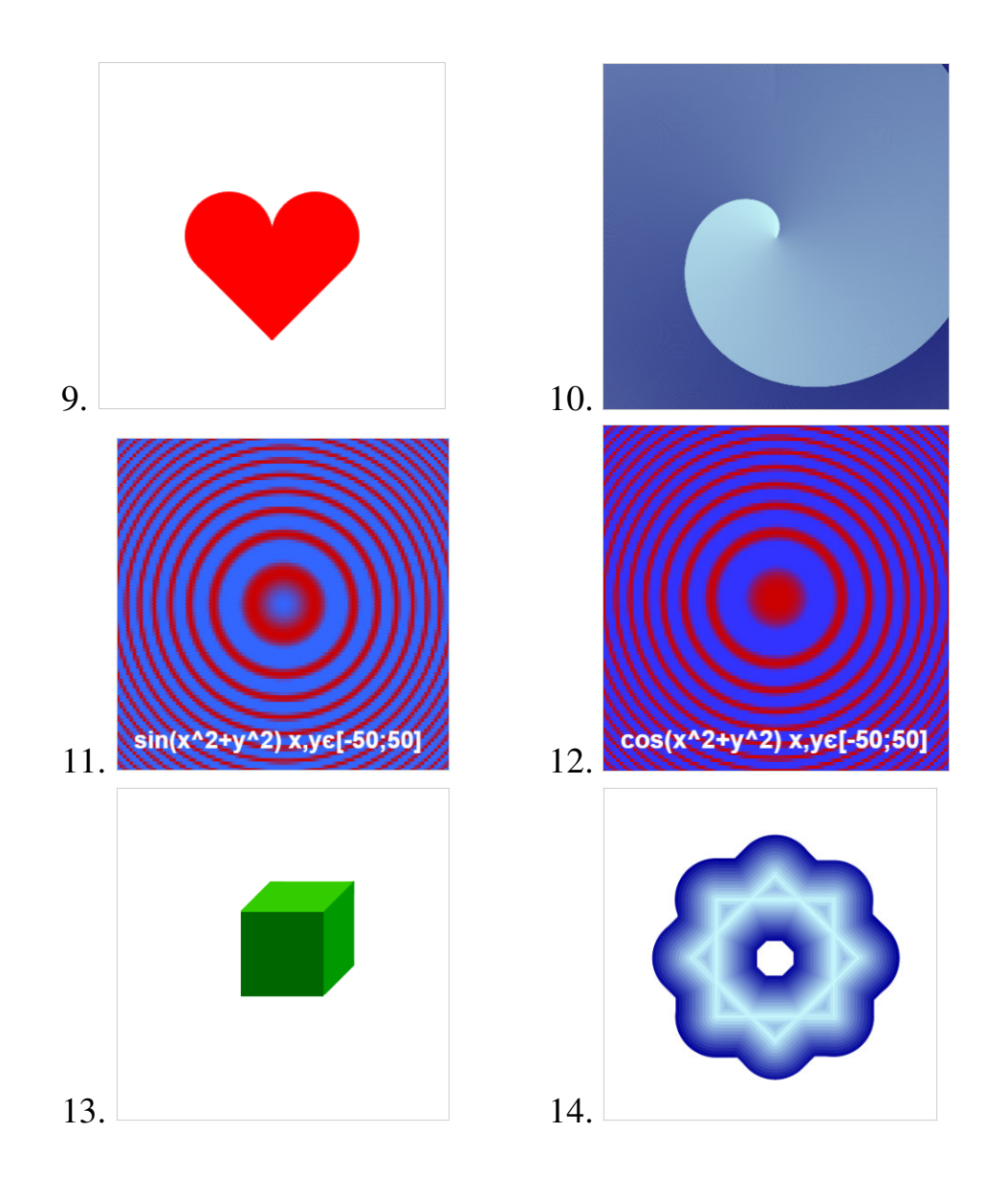

## *Питання для самоконтролю*

- 1. Які переваги та недоліки «черепахи» ви знаєте?
- 2. Які способи встановлення кольору пера черепахи вам відомі?

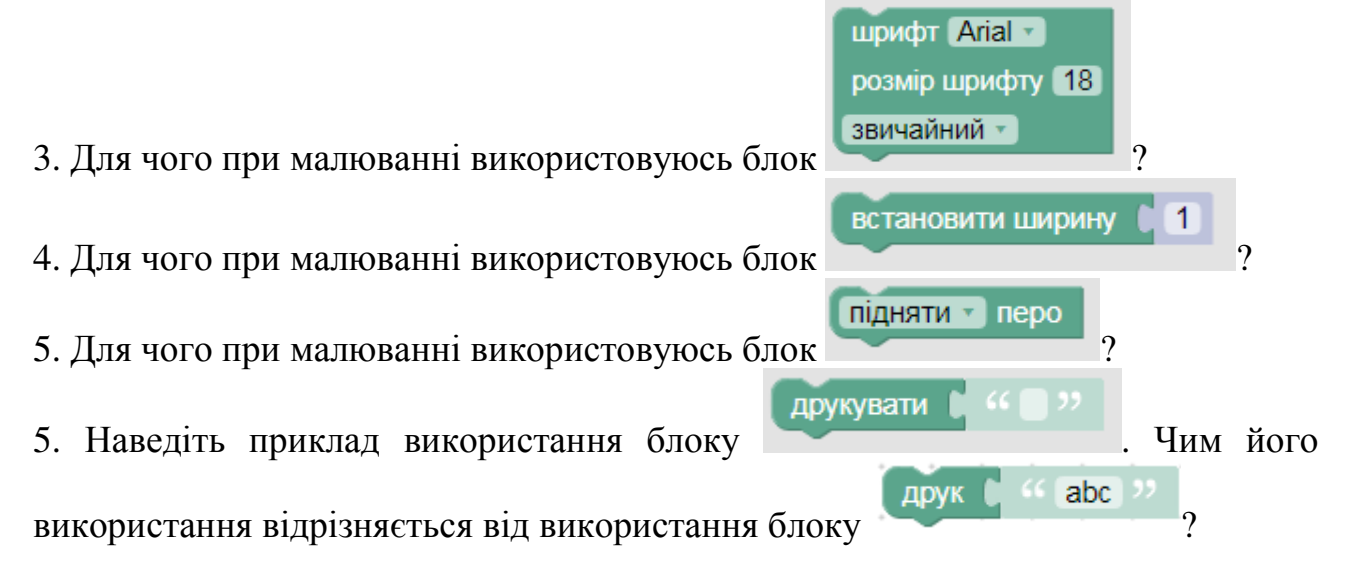